# **Elektronikbausatz Flüsterantrieb WA5 für zwei Servos Grundbaustein und Relaisbaustein**

**MBTronik PiN – Präsenz im Netz GITmbH**

**WEEEReg.Nr. DE 30897572**

# **Bauanleitung für den Servo-Weichenantrieb Typ WA5**

Herzlichen Glückwunsch zu Ihrem neuen flüsternden Weichenantrieb. Um die besonderen Eigenschaften des Antriebs voll zu nutzen, beachten Sie bitte beim Bau und bei der Inbetriebnahme genau diese Anleitung. Dieser Bausatz für den Flüsterantrieb ist bei Beachtung aller Hinweise und Vorgaben dieser Bauanleitung sehr sicher im Nachbau. Halten Sie sich bitte an die vorgegebenen Schritte und lesen Sie die Bauanleitung **vor** dem Arbeitsbeginn einmal in aller Ruhe durch. Sie werden dann viel Freude am Löten und Benutzen des Antriebs haben.

**Achtung: Dieser Bausatz ist für den Einsatz in Modelleisenbahnen gedacht und ist kein Kinderspielzeug. Bitte beachten Sie, dass die kleinen Teile von Kindern verschluckt werden können, und daher diese keinen Zugang zu diesem Bausatz erhalten dürfen. Technisch bedingt verbleiben nach dem Aufbau des Bausatzes spitze Teile insbesondere auf der Lötseite. Beim Betrieb des Bausteins erwärmen sich einzelne Teile, insbesondere die Kühlkörper, spürbar.**

#### **Benötigte Werkzeuge:**

Zum Zusammenbau des Bausatzes benötigen Sie folgendes, nicht im Bausatz befindliches Werkzeug:

- einen kleinen Seitenschneider
- einen Feinlötkolben mit dünner Spitze (ca. 1mm)
- Elektroniklötzinn 0.5-1mm

Alle anderen benötigten Teile sind im Bausatz enthalten.

#### **Bauanleitung:**

Diese Bauanleitung enthält die Beschreibungen für den Grundbaustein und den Relaisbaustein mit Polarisierung. Wenn Sie einen Grundbaustein WA5 erworben haben, können Sie die Anleitung für den Relaisbaustein überspringen.

Gehen Sie bitte bei der Bestückung der Platinen nach den Stücklisten vor und haken Sie jedes eingebaute Teil ab. Die angegebenen Schritte haben sich in der Praxis bewährt, weil dabei Bauteile gleicher oder ähnlicher Höhe aufsteigend verarbeitet werden. Dadurch können Sie die neu bestückten Bauteile mit einem Stück Schaumgummi beim Umdrehen der Leiterplatte sichern.

Mehrere Bauteile müssen in der richtigen Lage eingebaut werden. **Diese Bauteile sind in der Stückliste fett gedruckt und rot hervorgehoben.** Dort finden Sie auch den entsprechenden Hinweis, wie Sie die Lage des Bauteils erkennen können. Bei der IC-Marke handelt es sich um einen Punkt (gedruckt oder im Plastik), der Pin1 markiert. Dieser muss zu der Seite zeigen, die im Bestückungsdruck mit einer Kerbe markiert ist. Eine weitere Hilfe für die Platzierung sind die weiter unten befindlichen Fotos der fertigen Bausteine und die Abbildungen der Bauteile.

Bitte beachten Sie, dass es bei mehrbeinigen Bauelementen sehr schwierig ist, diese wieder auszulöten, da die Platine doppelseitig und durchkontaktiert ist. Nehmen Sie sich also Zeit beim Einsetzen der Bauteile um falsch eingebaute Bauteile zu vermeiden.

Achten Sie beim Verlöten der Bauteile darauf, keine Schlüsse (Lötbrücken) zu erzeugen. Dies ist eine der häufigsten Fehlerursachen. **Beachten Sie beim Löten auch, dass zu langes Löten mehr schadet als ein heißer Lötkolben.** Verwenden Sie die 123Lötregel: Halten Sie den Lötkolben an das Lötauge und den Draht des Bauteils und zählen Sie 1, 2, 3. Bei 1 erwärmen Sie die Lötstelle, bei 2 führen Sie Zinn zu und bei 3 nehmen Sie das Zinn weg, halten den Lötkolben aber noch kurz an die Lötstelle, damit auch die Durchkontaktierung gefüllt wird. Man bemerkt dieses daran, dass das Zinn regelrecht in die Lötstelle gesaugt wird. Warten Sie nach dem Wegnehmen des Lötkolbens bis das Zinn nach ca. 35 Sekunden erstarrt ist. Drücken Sie bitte niemals die Bauteile während des Abkühlens nachträglich in die Platine. Verwenden Sie für die Lötstellen lieber etwas mehr Lötzinn, als

zu wenig. Die Durchkontaktierung "saugt" das Zinn bis auf die Bestückungsseite der Platine. Wenn nach dem Löten auf der Bestückungsseite etwas Zinn zu sehen ist, ist die Lötstelle optimal. **Die Bauteile müssen nicht von oben verlötet werden!** Die kleinen Löcher in der Platine, die evtl. durch Stoplack verdeckt sind müssen nicht gelötet werden, es sind Vias (Durchgangskontaktierungen).

Nehmen Sie nach dem Zusammenbau den Antrieb gemäß der Einbauanleitung in Betrieb. Sollte sich zeigen, dass das Servo nicht reagiert, prüfen Sie bitte die Polung des Servoanschlusses und die Steckrichtung des Prozessors. Keine Angst, selbst kurze Falscheinbauzeiten werden von dem Prozessor meist klaglos verkraftet. Bauen Sie ihn, falls erforderlich, richtig herum wieder ein und prüfen Sie die Schaltung erneut. Sollte sich ein Bauteil sehr stark erwärmen, so prüfen Sie bitte die Polung aller Bauteile nach. Eine Erwärmung bis zu 50°C ist bei den Spannungsreglern noch normal. Außerdem sind alle Regler gegen Übertemperatur geschützt.

Nach dem Aufbau der Elektronik ist es sinnvoll, mit der Kombination aus Elektronik, Servo und Programmiergerät zu spielen. Stecken Sie dazu einfach den Stellarm des Servos auf die Abtriebswelle, schließen Sie das Servo an die Elektronik an und verbinden Sie die Elektronik mit der Spannungsversorgung und dem Programmiergerät. Legen Sie die offene Platine aber nicht auf Metall, wie z.B. die Gleise. Dies passiert öfter als Sie denken! Jetzt können Sie alle Einstellungsmöglichkeiten durchspielen. Nach dieser Spielphase stellen Sie am besten die Elektronik auf die Werkseinstellungen zurück (s.S. 10, Punkt 22).

#### **Einige Hinweise:**

- Wenn in der Anleitung Angaben zur Position von Bauteilen gemacht werden, gilt immer die Ansicht, wie in dem Bestückungsbild bzw. dem Foto.
- Bei verschiedenen Bauteilen kann die Beschriftung je nach Hersteller variieren. So ist der PC847 mit 4xPC817 beschriftet, der PC814 kann auch z.B. mit LTV814 beschriftet sein. Auch die ICs des Typs 317T können unterschiedliche Buchstabenkombinationen wie LM317T, µA317T oder ähnlich tragen.
- **Die ICs können zur Markierung von Pin 1 verschiedene Merkmale haben. Für die wichtigsten Bauteile finden Sie eine Abbildung auf den Seiten 4 und 6. Oft haben die ICs eine Kerbe an einem Ende, an dem sich dann Pin 1 befindet. Eine andere Form ist eine schräge Kante an der Seite, auf der sich Pin 1 befindet oder eine gedruckte Markierung in Form eines Punktes an Pin 1. Gezählt wird dann gegen den Uhrzeigersinn. Für die Optokoppler ist die Kennzeichnung im Bestückungsplan rot hervorgehoben.**
- **Die Leuchtdioden sind mit einem langen und kurzen Draht versehen. Der lange Draht (Anode) ist der mit '+' gekennzeichnete Anschluss.**
- **Das empfindlichste Bauteil beim Löten sind die Servoanschlüsse und der 2x2 Jumperblock. Die Stifte drücken sich beim Löten leicht durch die Platine. Wenn Ihnen das passiert, können Sie den entsprechenden Stift wieder erwärmen und dann zurückdrücken. Am besten ist es aber, beim Verlöten kaum Druck auf die Stifte auszuüben.**
- Bitte achten Sie darauf, die IC-Bausteine 7805 (IC4), LM317 (IC3) (Grundbaustein) und **7812 (IC2) (Relaisbaustein) nicht zu vertauschen.**

# **Bauanleitung für den Grundbaustein**

#### **Stückliste:**

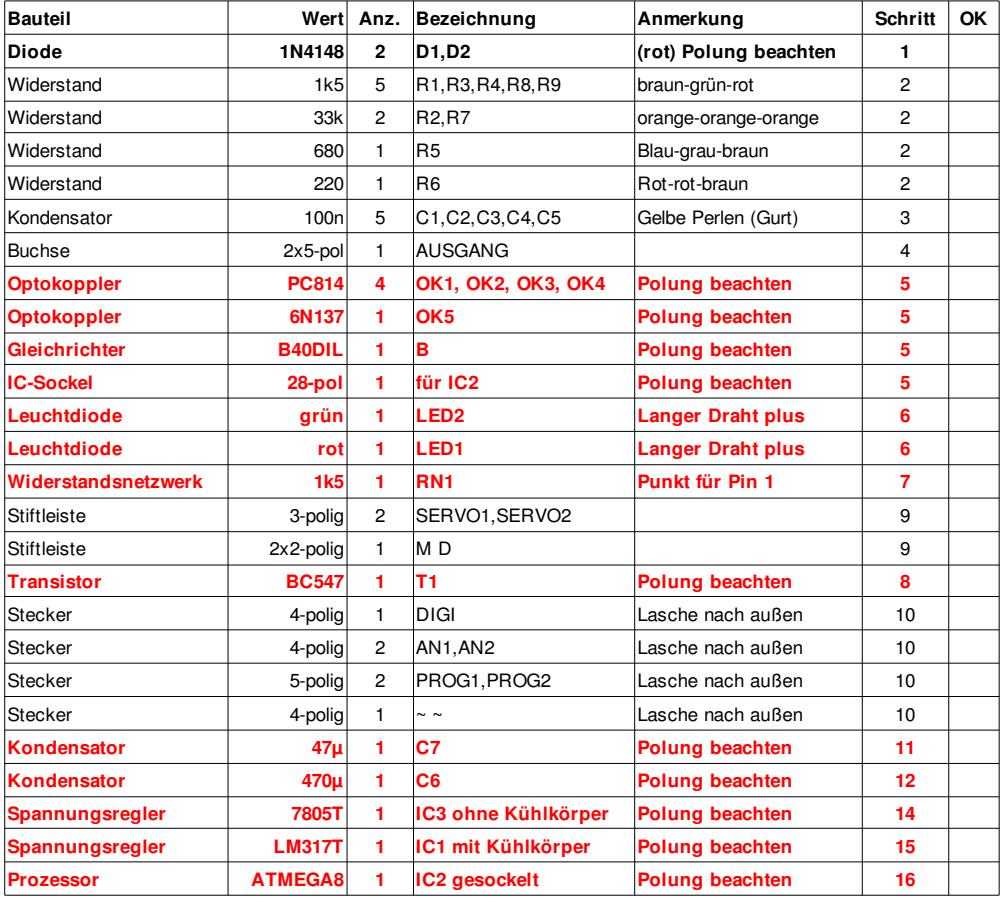

**Bauteile mit Polungskennzeichen**

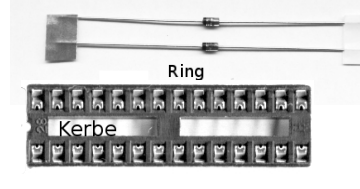

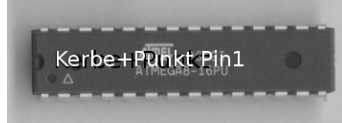

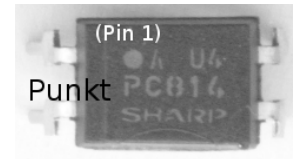

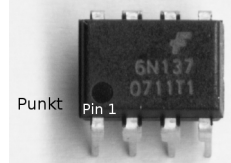

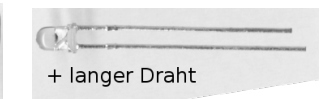

# **Bestückungsplan**

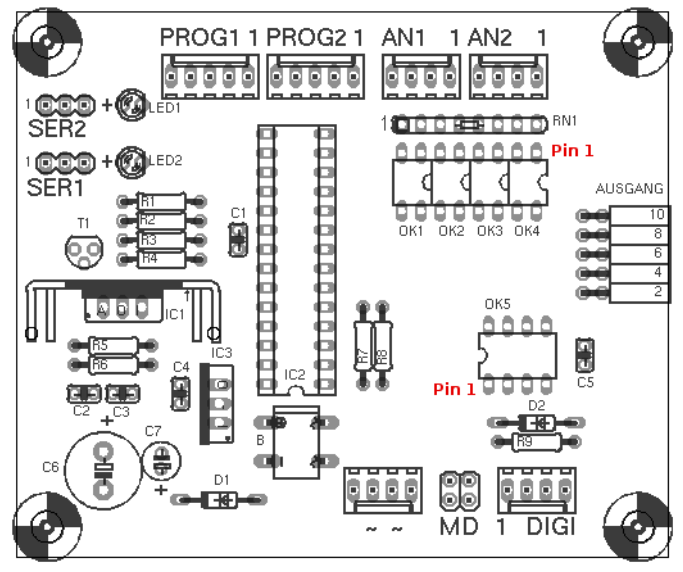

#### **Bestückte Platine**

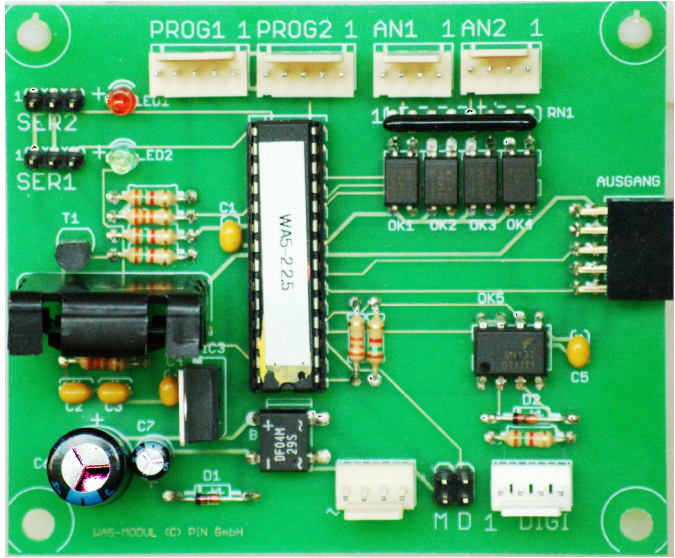

#### **Bauanleitung für den Relaisbaustein**

Für den Aufbau des Relaisbausteins gelten die selben Empfehlungen, wie für den Grundbaustein. *Die optionalen Bauteile OK1, RN1, RM1, RM2 der Rückmeldung sind mit "(opt)" in der Stückliste gekennzeichnet und liegen in der Grundversion nicht bei. Diese Teile sind in der Stückliste kursiv gedruckt.* Ein nachträglicher Einbau ist möglich.

#### **Stückliste:**

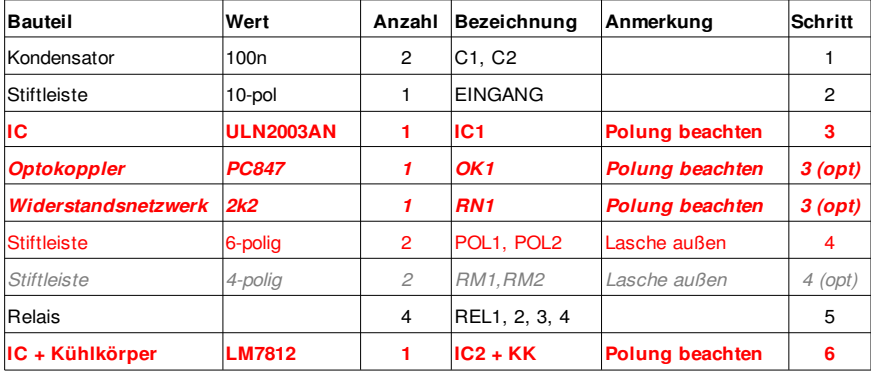

## **Bauteile mit Polungskennzeichen:**

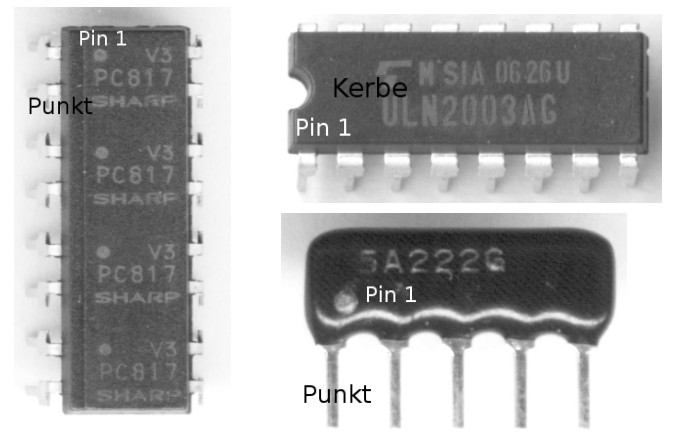

**Der Optokoppler OK1 und das Widerstandsnetzwerk RN1 sind optional, und liegen nur dem Relaisbaustein mit Rückmeldung bei. Die Grundversion enthält nur den Treiberbaustein IC1.**

# **Bestückungsplan**

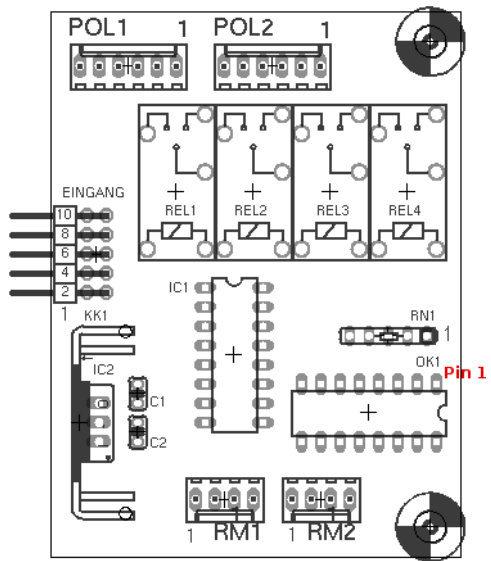

**Bestückte Platine**

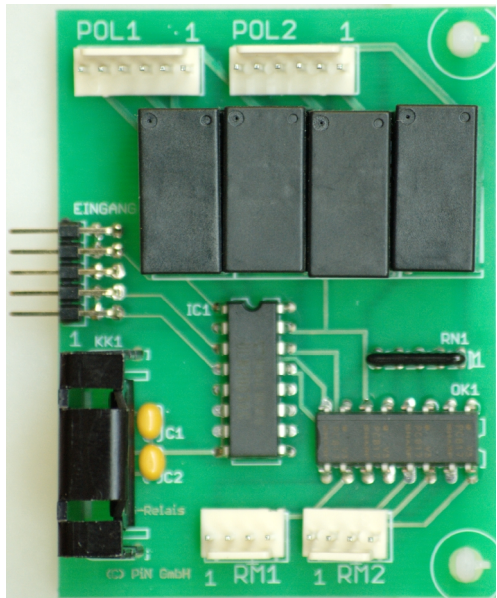

**Das Bild der Platine zeigt auch die optionalen Bauteile für die Rückmeldung, welche im Grundbaustein nicht enthalten sind.**

## Einbau- und Einstellanleitung für den Betrieb als Weichenantrieb

- 1. Für den Betrieb als Weichenantrieb, ist als Durchlass für den Stelldraht unter der Stellschwelle eine Bohrung von ca. 8mm Durchmesser oder ein entsprechend breites Langloch in der Bewegungsrichtung des Stelldrahtes erforderlich. Bei Verwendung eines Langloches fällt der Durchbruch weniger auf, allerdings muss die Längsanordnung des Antriebs genauer erfolgen. Sollte die Anlagenplatte extrem dünn sein (nur wenige mm), so kann es sinnvoll sein, die Einstellung der Endlagen durch eine Unterlage zwischen Antrieb und Anlagenplatte zu erleichtern. Der Stelldraht muss sich auf jeden Fall in allen Positionen frei bewegen können.
- 2. Bereiten Sie die Drahthalterung mit dem einseitigen Servoarm gemäß der Anleitung zum Servo vor. Verschrauben Sie den Servoarm nicht mit dem Servo.
- 3. Schließen Sie die Servos an die Elektronik an (SER1 oder SER2). Beachten Sie die Richtung der Stecker, da diese nicht gegen Verpolung gesichert sind. Der Minusanschluss der meisten Servos ist schwarz oder braun, der Plusanschluss rot und in der Mitte, und der Impulsanschluss (P) blau, weiß, orange oder gelb. **Die Minusanschlüsse sind auf der Platine durch eine '1' gekennzeichnet und liegen außen am Platinenrand.**
- 4. Schließen Sie die Elektronik an die Versorgungsspannung an (Kontakte 1+2 und 3+4 des mit ~~ beschrifteten Steckers). Die Stifte 1+2 sowie 3+4 sind auf der Platine verbunden. Durch diese Schaltung können Sie die ankommende Leitung auf Stift 1 bzw. 3 legen, und von Stift 2 bzw. 4 gleich zum nächsten Baustein weiterverdrahten. Es müssen nicht zwei Drähte in einen Kontakt "gequetscht" werden.
- 5. Jetzt laufen die Servos in die Werks-Mittelstellung. Die Elektronik ist ab Werk so eingestellt, dass der Impuls für die Servomittelstellung erzeugt wird. **Stellen Sie jedes Servo vor dem Einbau unbedingt in diese Grundstellung. Wenn Sie irgendwann einmal die Elektronik tauschen (Update o.ä.) vermeiden Sie so eine unkontrollierte Stellung des Antriebs. Die Elektroniken werden immer mit derselben Grundeinstellung geliefert und können von Ihnen auf diese Standardeinstellung zurückgesetzt werden.**
- **6.** Schalten Sie die Elektronik wieder aus und ziehen Sie das Servo wieder von der Elektronik ab. **Verstellen Sie hierbei nicht den Servoarm.**
- 7. Bringen Sie das Doppelklebeband auf dem Servo an und stecken Sie den Stellarm so auf die Abtriebswelle, dass der Draht nach oben zeigt. Es ist nicht erforderlich, den Stellarm zu verschrauben, denn dieser hält fest auf der Achse, selbst wenn die Anlage transportiert wird.
- 8. Kleben Sie den Antrieb mit dem angebrachten Klebeband und dem aufgesteckten Stelldraht so unter die Weiche, dass der Stelldraht von unten durch die Stellschwelle führt. Die Zunge sollte sich etwa in Mittelstellung befinden. Diese Befestigung mit dem Klebeband dient nur der Fixierung bei der Montage. **Verstellen Sie nicht die Stellung des Servoarmes.**
- 9. Stellen Sie sicher, dass der Draht sich frei bewegen kann und, besonders bei einem Langloch, nirgends hängen bleibt. Jetzt können Sie das Servo mit dem beiliegenden Befestigungsstreifen festschrauben.
- 10. Befestigen Sie die Elektronik an der gewünschten Stelle in der Nähe der Servos. Schließen Sie die Servos wieder an die Elektronik an und verbinden Sie die Elektronik mit der Versorgungsspannung. Das Servokabel kann mit zusätzlich erhältlichen Verlängerungskabeln bis auf ca. 2m verlängert werden. Die Verlängerungskabel haben zur Kennzeichnung von Pin 1 einen weißen Punkt.
- 11. Verbinden Sie das Programmiergerät mit der Elektronik an dem gewünschten Anschluss (PROG1/PROG2) und justieren Sie die Endlagen. **Beachten Sie bitte, dass im Lieferzustand die beiden Endlagen identisch sind, sich das Servo also nicht bewegt.** Erst nach Einstellung mindestens einer Endlage bewegt sich das Servo. Durch diese Voreinstellung auf den Weg Null werden Beschädigungen durch einen zu großen Anfangsweg vermieden.
- 12. Die Einbaurichtung des Antriebs ist ohne Bedeutung für die Einstellungen der Rot- und Grün-Lage. Stellen Sie die Weiche auf die Stellung, deren Endlage Sie einstellen wollen. Stellen Sie

den Antrieb einfach so ein, dass z.B. grün Geradeaus bedeutet und rot Abzweig.

- 13. Bitte beachten Sie, dass die Farbe der LED nichts mit der Richtung zu tun hat, sondern nur der leichteren Unterscheidung dient. Die rote LED1 ist Servo1 zugeordnet, die grüne LED2 dem Servo2.
- 14. Zum Programmieren der **grünen** Endlage drücken Sie bitte folgende Tasten nacheinander: die schwarze Programmiertaste (S) (die zum entsprechenden Servo gehörige LED beginnt langsam zu blinken), die **grüne** Richtungstaste (G) (die zum entsprechenden Servo gehörige LED beginnt schnell zu blinken, und das Servo läuft eventuell um) und noch einmal die **grüne** Richtungstaste (G). Jetzt leuchtet die zum entsprechenden Servo gehörige LED auf der Platine ständig. Nun können Sie durch Drücken der grünen oder roten Richtungstaste die Endlage einstellen. Das Servo läuft so lange, wie Sie die Taste gedrückt halten. Zum Abschluss drücken Sie die Taste S.
- 15. Zum Programmieren der **roten** Endlage drücken Sie bitte folgende Tasten nacheinander: die schwarze Programmiertaste (S) (die zum entsprechenden Servo gehörige LED beginnt langsam zu blinken), die **rote** Richtungstaste (R) (die zum entsprechenden Servo gehörige LED beginnt schnell zu blinken, und das Servo läuft eventuell um) und noch einmal die **rote** Richtungstaste (R). Jetzt leuchtet die zum entsprechenden Servo gehörige LED auf der Platine ständig. Nun können Sie durch Drücken der grünen oder roten Richtungstaste die Endlage einstellen. Das Servo läuft so lange, wie Sie die Taste gedrückt halten. Zum Abschluss drücken Sie die Taste S.
- 16. Prüfen Sie jetzt von Hand die Federkraft. Nach dem Anliegen der Zunge genügt ein kleiner Zusatzschritt, um den erforderlichen Druck zu erreichen. Die Zunge soll nicht mit großem Druck anliegen, denn sie wird von dem Stelldraht sicher festgehalten.
- 17. Prüfen Sie die Grün- und Rot-Stellungen durch betätigen der entsprechenden Tasten am Programmiergerät. **Beachten Sie bitte, dass im Lieferzustand die beiden Endlagen identisch sind, sich das Servo also nicht bewegt. Erst nach Einstellung mindestens einer Endlage bewegt sich das Servo. Durch diese Voreinstellung auf den Weg Null werden Beschädigungen durch einen zu großen Anfangsweg vermieden.**
- 18. Beachten Sie bitte, dass bei einem zu hohen Anpressdruck die Stromaufnahme des Antriebs steigt. Dies macht sich durch ein »Brummen« des Antriebs bemerkbar. Der Antrieb und die Elektronik sind auch für diese Belastung ausgelegt, allerdings muss die Stromversorgung den erforderlichen Strom, insbesondere bei mehreren Antrieben, auch abgeben können. Sie sollten diesen Betriebszustand vermeiden.
- 19. Zur Einstellung der Umlaufgeschwindigkeit betätigen Sie die Programmiertaste (S) dreimal nacheinander. Beim ersten Mal beginnt die zugehörige LED langsam zu blinken, beim zweiten Mal blinkt die LED schnell und beim dritten Mal leuchtet die LED ständig und der Antrieb beginnt zwischen den Endlagen in der eingestellten Geschwindigkeit zu laufen. Wenn Sie jetzt die **Grüntaste** betätigen **erhöht** sich die Umlaufgeschwindigkeit, bei der **Rottaste vermindert** sie sich. Wenn Sie die Taste festhalten, ändert sich die Geschwindigkeit so lange, bis Sie die Taste wieder loslassen. Nach abschließendem Drücken des Programmiertasters S wird die Umlaufgeschwindigkeit gespeichert. Beachten Sie, dass bei sehr langsam eingestelltem Umlauf die Bewegung kaum erkennbar ist. Im Zweifel stellen Sie als Ausgangsstellung wieder den Schnellumlauf ein oder halten die grüne Taste einige Zeit gedrückt. Die längste Umlaufzeit beträgt ca. 160s für 90°, also fast 3 Minuten.
- 20. Zur Wahl des Digitalsystems (Motorola oder DCC) stecken Sie den Jumper auf die vierpolige, mit "M D" beschriftete Siftleiste. Bei Verwendung des Motorolaformates wird der Jumper auf der Seite M, beim DCCSystem auf der Seite D aufgesteckt. Ist dieser Jumper nicht oder falsch aufgesteckt, reagiert der Antrieb nicht auf die Digitalsignale. Der analoge Betrieb und die Einstellarbeiten sind auch ohne diesen Jumper möglich.
- 21. Zur Einstellung der Digitaladresse schließen Sie den Antrieb an die Digitalspannung an (Kontakte 1+2 und 3+4 von DIGI). Diese Kontakte sind, genau wie die Stromversorgung jeweils auf der Platine verbunden, um die Verkabelung direkt weiterführen zu können. Betätigen Sie nun die

Programmiertaste zweimal. Die zum entsprechenden Servo gehörige LED beginnt beim ersten Mal langsam und beim zweiten Mal schnell zu blinken. Senden Sie nun einen Stellbefehl für die gewünschte Adresse. Nach dem Empfang eines gültigen Stellbefehls von Ihrer Digitalzentrale läuft der Antrieb zwischen den Endlagen hin und her und die zum entsprechenden Servo gehörige LED leuchtet dauernd. Die gesendete Adresse wird beim erneuten Betätigen des Programmiertasters S endgültig gespeichert.

- 22. Wollen Sie die Grundeinstellung des Antriebes wieder herstellen, drücken Sie bitte dreimal nacheinander die Programmiertaste länger als 2 Sekunden. Die Endlagen, die Geschwindigkeiten und die Sonderparameter werden auf die Auslieferungseinstellung zurückgesetzt und die eingestellte Digitaladresse wird gelöscht.
- 23. Sollte der Antrieb in einer Endlage brummen, ohne dass er belastet ist, besteht die Möglichkeit, nach Erreichen der Endlage den Steuerimpuls für das Servo abzuschalten. Die erforderliche Tastenkombination beim Einschalten finden Sie in der Programmiertabelle unter "Endabschaltung". Beachten Sie, dass hierdurch das Servo von außen verdreht werden kann.
- 24. Zur Polarisierung des Herzstücks oder für andere Schaltfunktionen können Sie die eingebauten Relais des Relaisbausteins verwenden. Die Kontaktbelegung und ein Anschlussbild finden Sie im Tabellenteil.
- 25. Bei Verwendung der Optokopplerausgänge des Relaisbausteins zur Rückmeldung ist zu beachten, dass diese für einen Ausgangsstrom von max. 50mA und eine Spannung von max. 70V ausgelegt sind. Sollten Sie feststellen, dass der erwartete Strom nicht geliefert wird, prüfen Sie bitte die Polung der Anschlüsse. Meist liegt in diesem Fall eine Verpolung vor. Beispiele für den Betrieb als Ausleuchtung eines Stelltisches und den Anschluss an S88-Rückmelder finden Sie auf Seite 17.

#### **Wichtige Hinweise zur Programmierung der Endlagen:**

Im Auslieferungszustand erzeugt der WA5 einen Impuls von 1,5ms Dauer, der das Servo in die Mittelstellung laufen lässt. Insbesondere preiswertere Servos haben von dieser Stellung ausgehend einen maximalen Drehwinkel von ca. +/50°60°. Bewegt man die Servos über diese Endpunkte hinaus, kann das Getriebe beschädigt werden. Um dieses zu vermeiden, stoppt der WA5 beim Einstellen der Endlagen bei einer Impulslänge von 1ms bzw. 2ms, welche für diese Endlagen typisch ist. Um aber in Sonderfällen den vollen Drehwinkel des eingesetzten Servos ausnutzen zu können, kann man nach einmaligem Loslassen der Programmiertaste rot bzw. grün über die Endstellungen hinaus fahren. Sind die Endlagen einmal überschritten, erfolgt in diesem Programmiervorgang keine weitere Begrenzung. Ist eine Endlage bei der Aktivierung der Programmierung (schwarze Taste) über die Begrenzung hinaus eingestellt, wird die Begrenzung erst wieder wirksam, wenn der Bereich der Endlagenüberschreitung verlassen wird.

**Sollte beim Einstellen der Endlagen das Servo beginnen, laut zu brummen oder sprunghafte Bewegungen ausführen, so ist die mechanische Endlage mit ihrem Anschlag erreicht. Verstellen Sie die Endlage so, dass diese Position nicht eingenommen wird.**

Wenn Sie die Endlagen des Antriebs programmieren, gehen Sie immer von der Mittellage aus. Haben Sie diese verstellt und wollen den Antrieb neu justieren, führen Sie eine Grundstellung durch, indem Sie die schwarze Programmiertaste 3x lang drücken (s.S. 10, Punkt 22).

**Für Beschädigungen an Servos durch überschreiten der abgesicherten Endlagen können wir keine Ersatzansprüche akzeptieren.**

## **Anschluss an das Digitalsystem:**

Das Digitalsignal wird an DIGI angeschlossen. Die Stift 1+2 und 3+4 sind jeweils verbunden. Damit ist es möglich, an einem Stecker ohne mehrere Kabel an einen Anschluss anzuschlagen, das Signal weiterzuleiten. Leider sind die Kennzeichnungen der Digitalsysteme sehr unterschiedlich. Bei dem System der Firma Lenz liegt das Digitalsignal auf den Klemmen J und K, bei dem System der Fa. Märklin auf braun und rot der Zentrale oder des Boosters. Die Polung der Anschlüsse ist nicht von Bedeutung.

## **Programmierung verschiedener Umlaufgeschwindigkeiten je Richtung**

Der Flüsterantrieb bietet die Möglichkeit, für jede Umlaufrichtung eine eigene Geschwindigkeit zu programmieren. Dies kann z.B. zur Nachbildung des schnellen Haltfalls bei Formsignalen verwendet werden. Gehen Sie zur Einstellung der jeweiligen Geschwindigkeit folgendermaßen vor: Drücken Sie die Programmiertaste S und dann noch einmal die Programmiertaste. Beim ersten Druck beginnt die LED langsam zu blinken, beim zweiten blinkt sie schnell. Jetzt wählen Sie die gewünschte Richtung mit der Grün- oder Rot-Taste. Die LED leuchtet ständig und das Servo läuft hin und her. Wenn Sie jetzt die grüne Taste drücken, wird der Umlauf zur ausgewählten Stellung schneller, wenn Sie die rote Taste drücken langsamer. Ist die Geschwindgkeit eingestellt, drücken Sie zum Speichern die Programmiertaste S.

## **Programmierung der Einstellungen für die zweite Digitaladresse**

Diese Version des Flüsterantriebs erlaubt es, jedem Servo zwei zusätzliche, über eine zweite Digitaladresse ansteuerbare Endlagen vorzugeben. Gehen Sie dazu folgendermaßen vor: Drücken Sie die Programmiertaste S. Wählen Sie nun mit einem **langen** (mehr als 2 Sekunden) Tastendruck auf die Rot- bzw. Grüntaste die einzustellende Richtung. Der Antrieb läuft in die Mittellage bzw. auf die vorher eingestellte zweite Endlage dieser Farbe. Nun betätigen Sie die gewählte Richtungstaste noch einmal kurz, und nun können Sie die zweite Endlage dieser Farbe einstellen. Mit der Programmiertaste wird diese Stellung dann gespeichert.

Die Geschwindigkeit für den Umlauf dieser zweiten Positionen stellen Sie ein, indem Sie die Programmiertaste S drücken, dann die Programmiertaste S lang drücken, und nun, wie oben für die erste Geschwindigkeit beschrieben, die Einstellung vornehmen.

Die zweite Digitaladresse wird eingestellt, indem Sie die Programmiertaste S einmal drücken, und dann diese Taste S noch einmal lang drücken. Jetzt senden Sie einen Steuerbefehl, und wenn die LED ständig leuchtet und der Antrieb hin- und herläuft, speichern Sie die Adresse mit einem Druck auf die Programmiertaste S ab.

## **Einstellungen für den Automatikbetrieb**

Der Flüsterantrieb WA5 kann so programmiert werden, dass er die vier möglichen Stellungen des Servos nacheinander mit einstellbaren Pausen anfährt. Für jede einzelne Position kann eine Wartezeit eingestellt werden. Diese Wartezeit ist mindestens so lang, wie die Relais- und Umlaufverzögerung und kann maximal ca. 1300 Sekunden betragen. Der Ablauf ist festgelegt auf die Reihenfolge grün1, grün2, rot2, rot1, die sich immer wiederholt. Die Stellungen grün2 und rot2 werden nur angelaufen, wenn deren Wartezeit eingestellt wurde. Ist für die Stellungen grün1 oder rot1 keine Wartezeit angegeben, so bleibt der Umlauf an dieser Stelle stehen. Die Ablauffolge wird dann durch einen digitalen oder analogen Stellbefehl wieder gestartet. Sind für alle Positionen Wartezeiten angegeben, so läuft der Antrieb ständig um. Während der Pausenzeit einer Stellung leuchtet die zugehörige LED ständig.

## **Programmiertabelle:**

Durch die vielfältigen Einstellmöglichkeiten sind für die Einstellungen des Antriebs mehrere Tastendrücke erforderlich. Die Grundfunktionen zur Einstellung sind trotzdem leicht zu erreichen und zu merken.

Die Beschreibung gibt die jeweils erforderlichen Tastendrücke an. Es wird erst die Taste und dann die Druckdauer (kurz oder lang) angegeben. Der lange Tastendruck muss mindestens 2 Sekunden dauern.

In der Tabelle bedeutet der erste Buchstabe die Taste (R = rot, G = grün, S = schwarz) und der zweite Buchstabe die Dauer des Tastendrucks (K = kurz, L = lang (mehr als 2 Sekunden)). Ist nur die Taste angegeben, können Sie die Taste zur Einstellung der Funktion auch länger gedrückt halten. Der Buchstabe U in der Tabelle bedeutet "Umlauf abwarten", wenn der Antrieb noch nicht in der korrekten Stellung ist. Sind die Buchstaben klein geschrieben, so ist dies der eigentliche Einstellvorgang. Reagiert die Elektronik mit einer Hin- und Her-Bewegung des Servos, ist dies durch P (Pendeln) gekennzeichnet.

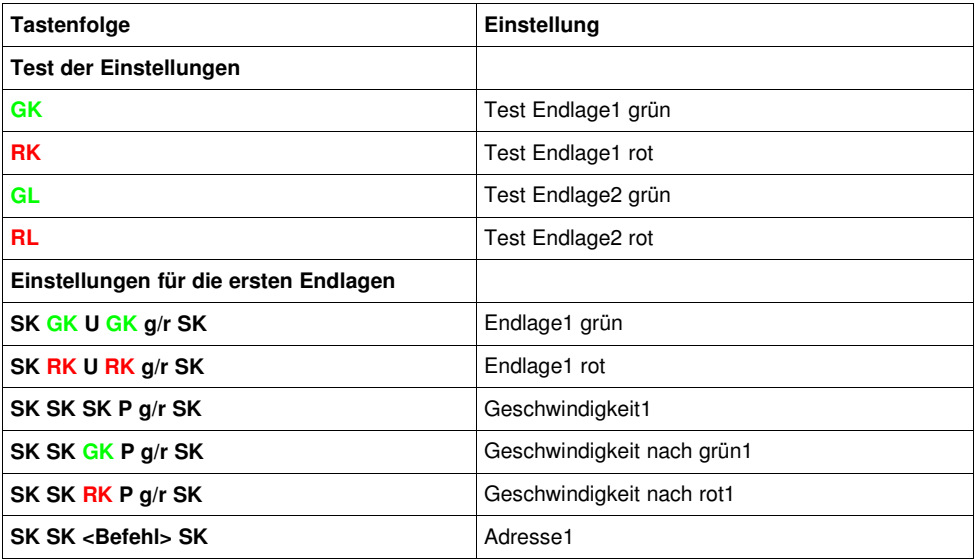

#### **Betriebseinstellungen:**

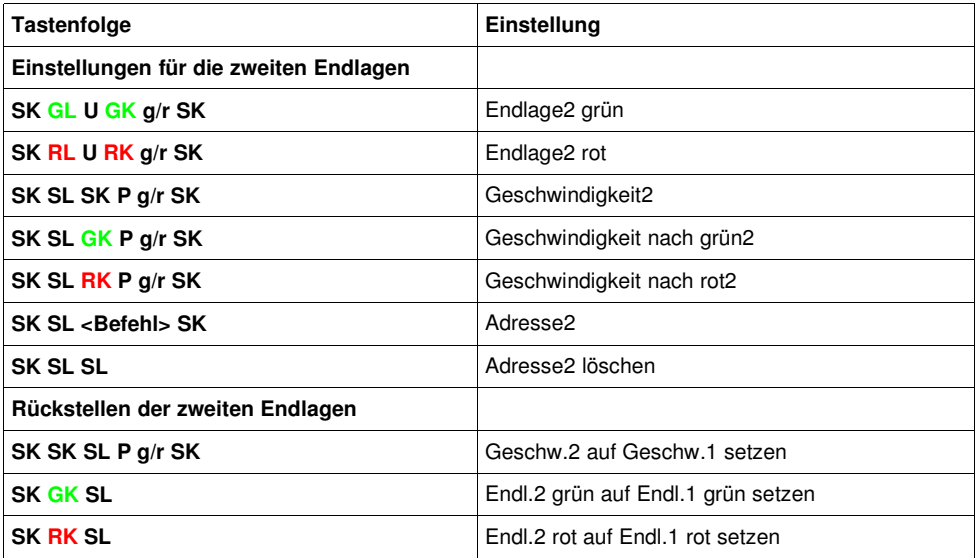

# **Sondereinstellungen:**

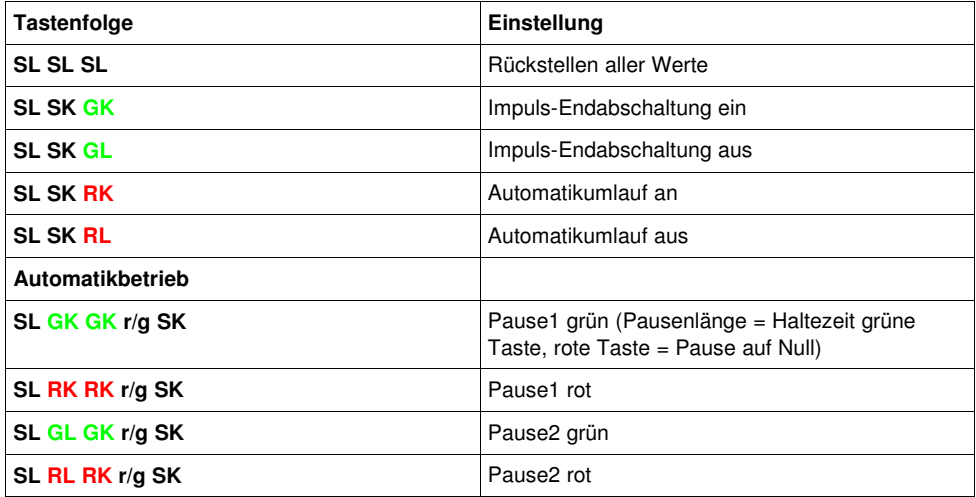

#### **Technische Daten:**

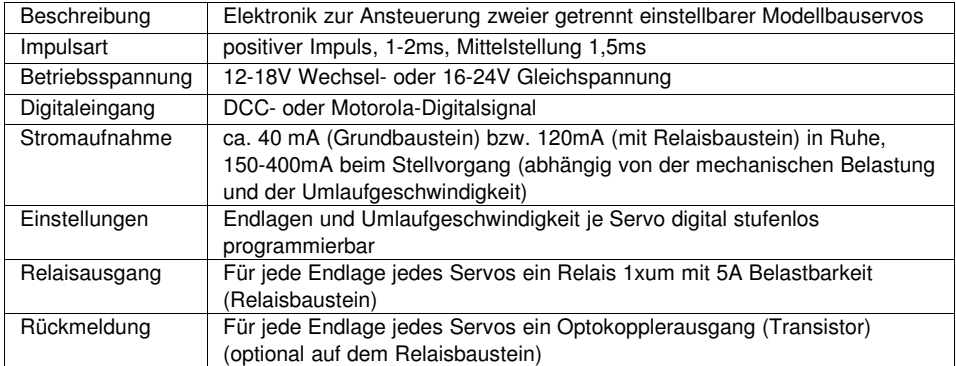

# **Belegung der Steckerleisten:**

# **~ ~ (Betriebsspannung)**

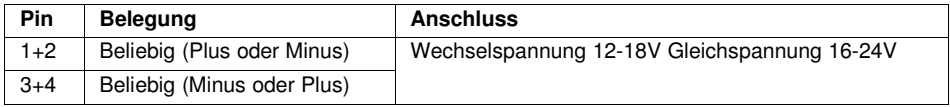

# **AN1/AN2 (Analogeingang)**

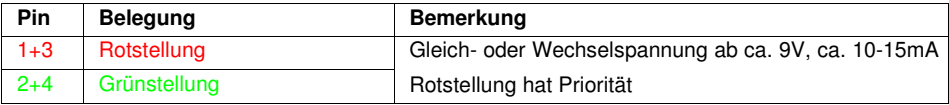

# **DIGI1/DIGI2 (Digitaleingang)**

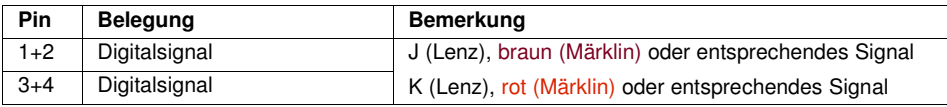

# **RM1/RM2 (Optokoppler Rückmeldung)**

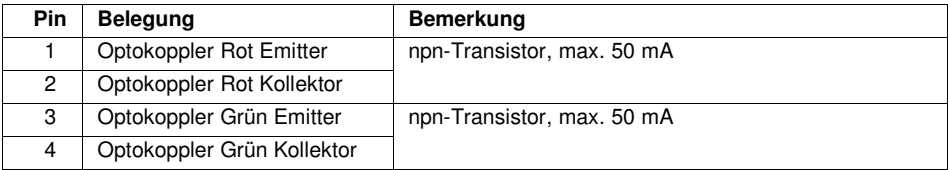

# **SERVO (Servo)**

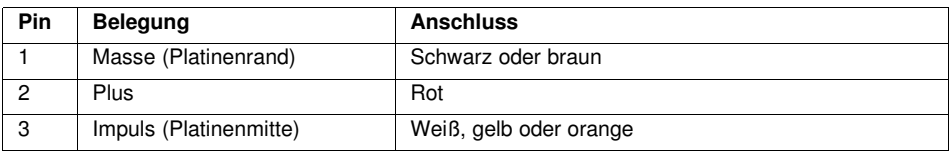

# **PROG1/PROG2 (Programmiergerät)**

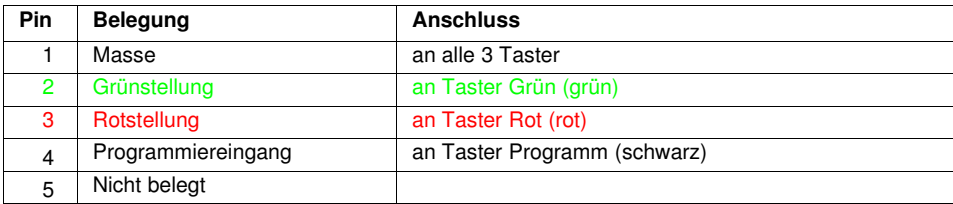

## **POL1/POL2 Polarisierung**

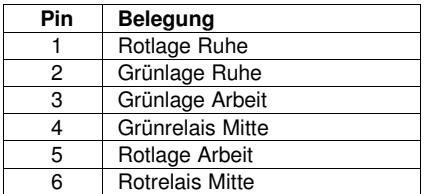

## **Herzstückpolarisierung (Steckerleisten POL1 bzw. POL2)**

Für die Polarisierung müssen die beiden Mittenkontakte der Relais (Pin 4 u. Pin 6) miteinander verbunden werden.

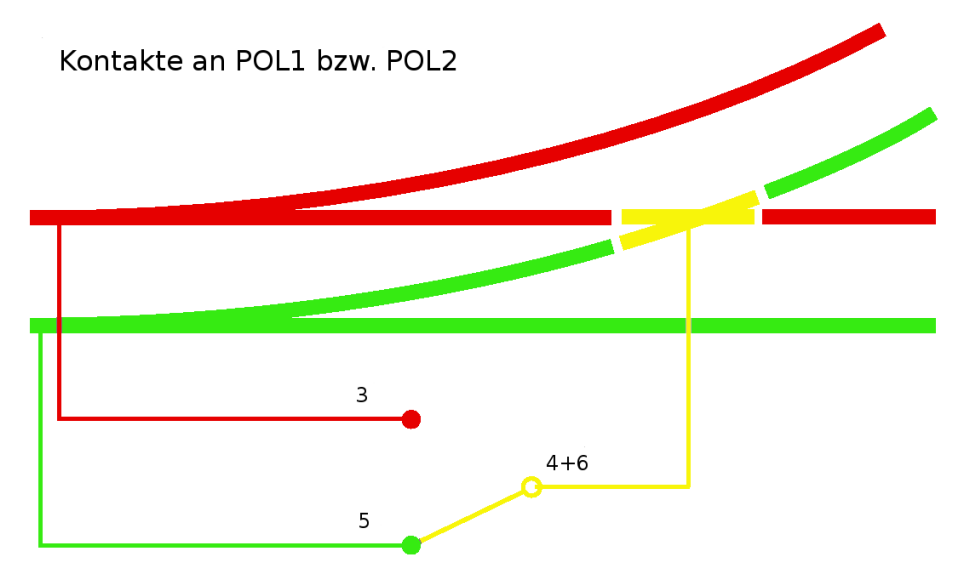

#### **Anschlussvarianten für den analogen Betrieb**

Für die analoge Ansteuerung werden die Pins 3 und 4 des Analogeingangs verbunden. Es kann sowohl Wechsel- als auch Gleichspannung zum Stellen verwendet werden. Nur bei der Schaltung zum Ersatz von Motorantrieben ist Gleichspannung auf jeden Fall erforderlich.

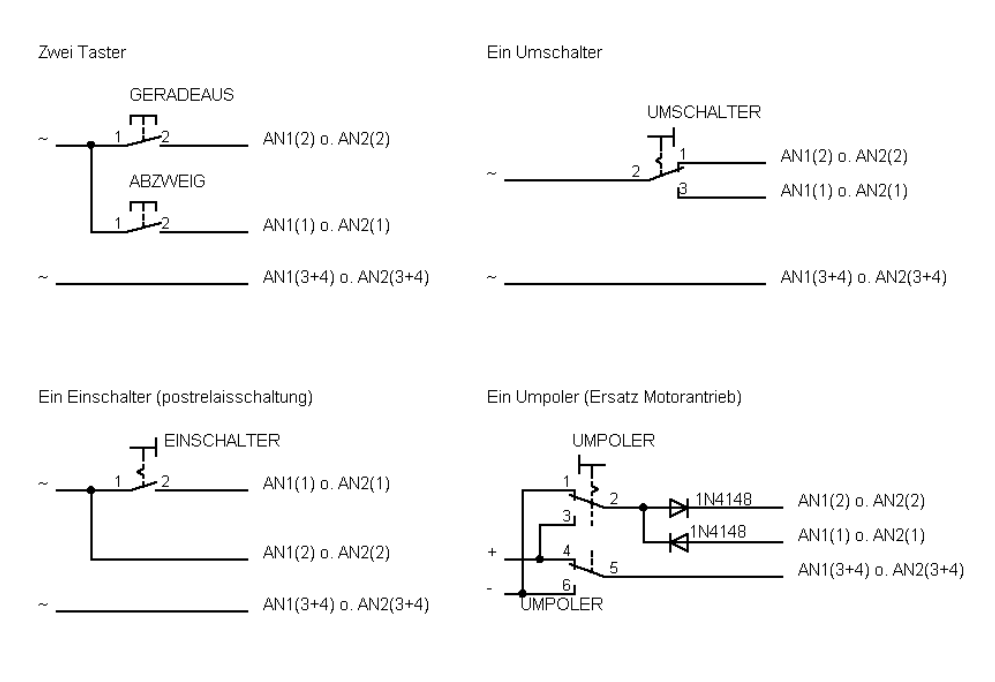

**Ausleuchtung eines Stellpultes mit den Optokopplern der Rückmeldung:**

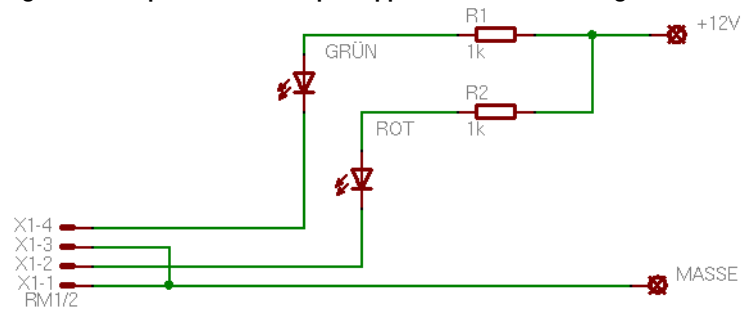

## **Anschluss an S88Rückmelder:**

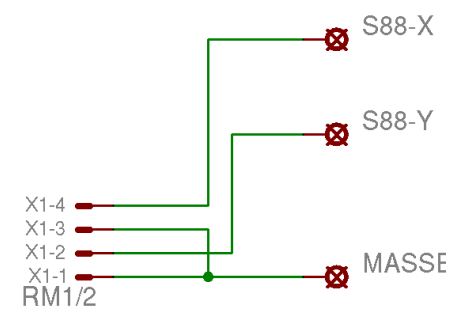

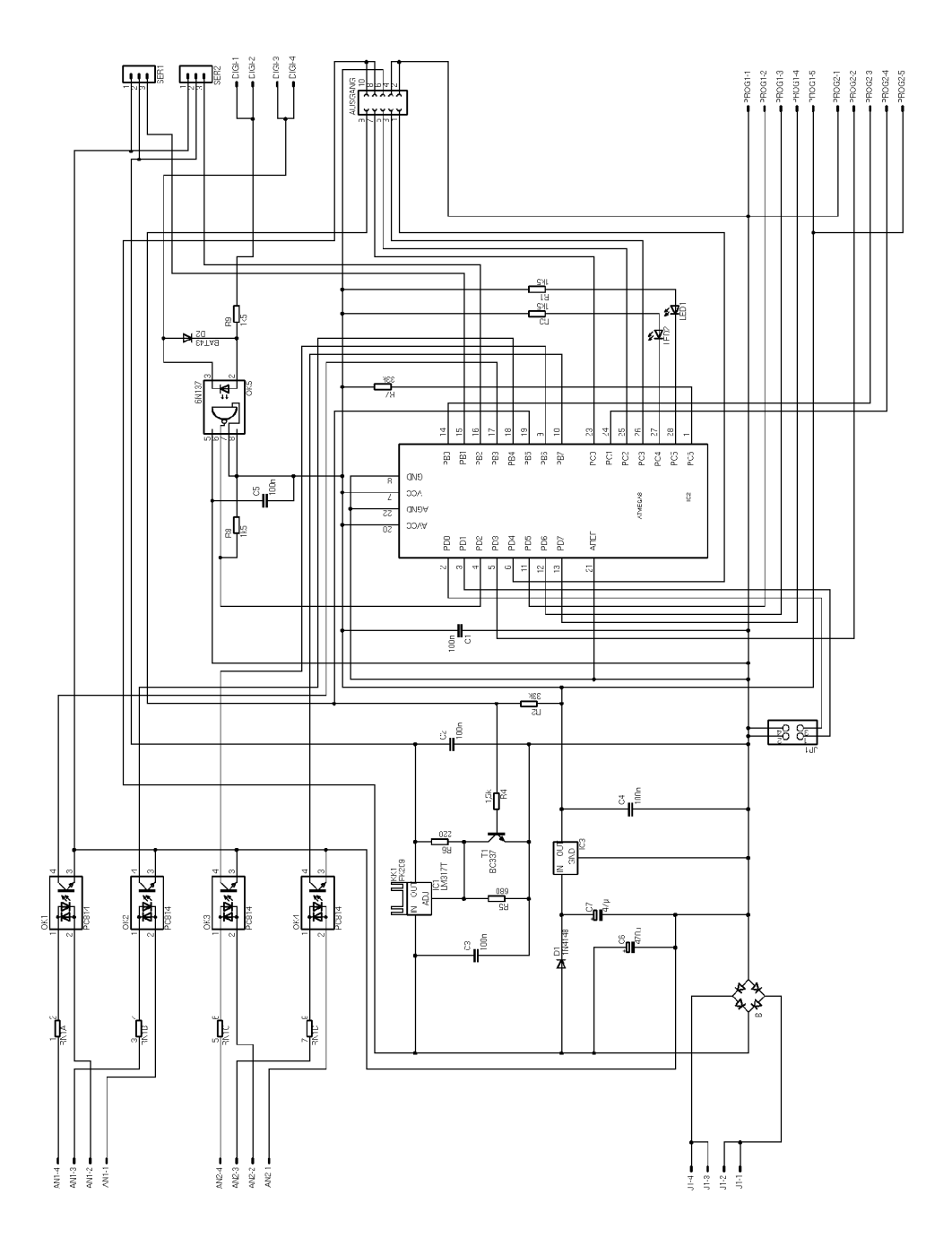

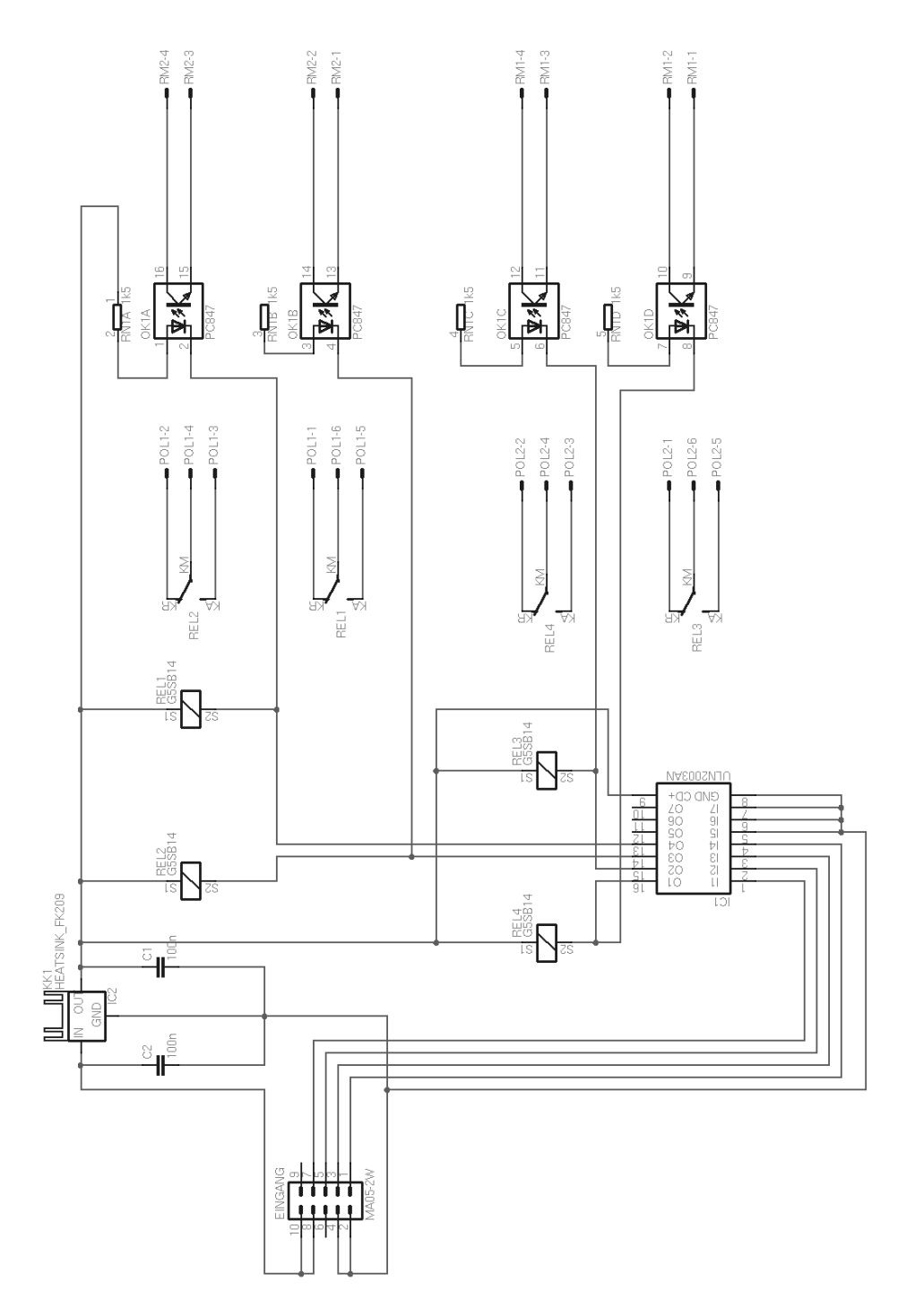

Und jetzt wünschen wir Ihnen viel Freude mit Ihrem neuen Weichenantrieb.

Bei Fragen senden Sie bitte eine E-Mail, ein Fax oder einen Brief mit Rückporto. Wir werden dann umgehend antworten.

Die Kontaktadresse ist:

**MBTronik PiN – Präsenz im Netz GITmbH Leimbacher Str. 36 42281 Wuppertal mailto:info@mbtronik.de. Fax: 02 02 250 11 65**

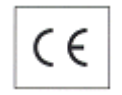

**© für Platine, Programm und Beschreibung: PiN – Präsenz im Netz GITmbH (20052008)**

**Stand 07.02.2008**

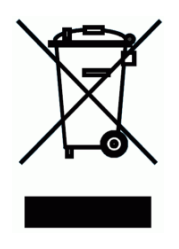

**WEEEReg.Nr. DE 30897572**